#### **Ayuda**

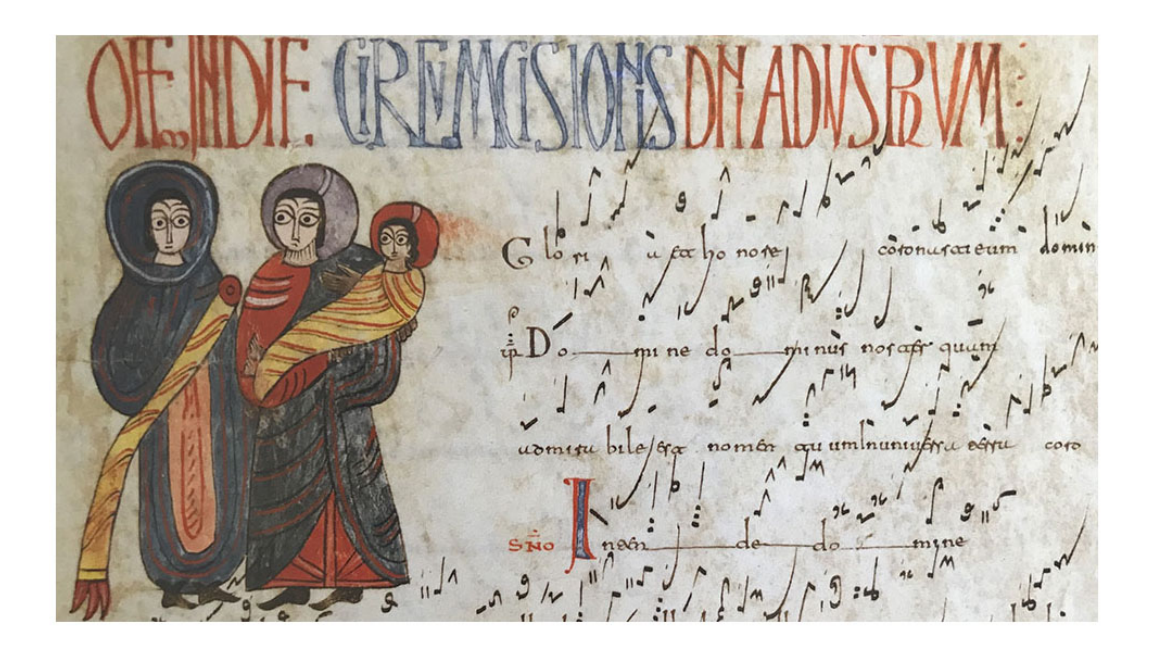

# **Mapa del Patrimonio Musical en España**

## **Ayuda**

Para realizar búsquedas en la aplicación se pueden utilizar distintos mecanismos

- Búsqueda simple
- Búsqueda avanzada

### **Búsqueda Simple**

Para realizar una búsqueda simple debe insertar el criterio a buscar en el campo y, más tarde, pulsar el botón Buscar.

El sistema realizará una búsqueda documental, es decir usando los campos principales de cada sitio en los que buscará la presencia de los términos que haya insertado como criterios.

Para lo cual separará el criterio en palabras.

Si por el contrario deseara obtener un resultado con aquellos sitios en los que se encuentre un determinado criterio que contiene un espacio en blanco, o varios, debe insertar el criterio entre dobles comillas.

Por ejemplo:

• Si inserta el criterio Manuel de Falla, el sistema encontrará todos los sitios en los que haya una coincidencia en algún campo con la palabra **Manuel**, la palabra **de** y la palabra **falla**.

· Si inserta el criterio "Manuel de Falla", el sistema encontrará todos los sitios en los que haya una coincidencia en algún campo con el término "**Manuel de Falla**", como si fuera un único término.

En cualquier caso no se tienen en cuenta:

- Mayúsculas o minúsculas
- Vocales acentuadas o con diéresis

## **Búsqueda Avanzada**

La búsqueda avanzada permite especificar por el campo, en concreto, con el cual se desea limitar la búsqueda

La sintáxis es del tipo **campo=valor**. En los que:

- **Campo** puede ser unos de los campos de cada sitio.
- Valor es cualquier criterio en el sentido de la búsqueda simple explicada anteriormente.

La lista de campos utilizables es:

- Nombre: nombre
- Domicilio: domicilio
- Código Postal: codigopostal
- Municipio: municipio
- Provincia: provincia
- Fondos (todos los campos): fondos
- Fondos Coleciones: fondos.colecciones
- Fondos Personales: fondos.personales
- Fondos Institucionales: fondos.institucionales
- · Bibliografía (todos los campos): bibliografia
- Bibliografía Autor principal: bibliografia.autorprincipal
- · Bibliografía Descripción: bibliografia.descripcion
- · Bibliografía Título: bibliografia.titulo
- RISM: rism

También se puede utilizar un criterio encerrado en dobles comillas.

Por ejemplo:

• Si buscamos **municipio=san sebastian**, obtendremos todos los sitios en los que en el campo Municipio se encuentra la palabra **san** y (and) los que contienen la palabra sebastian en cualquiera de sus campos.

• Si buscamos **municipio="san sebastian"**, obtendremos todos los sitios en los que en el campo Municipio se encuentra el término san sebastian.

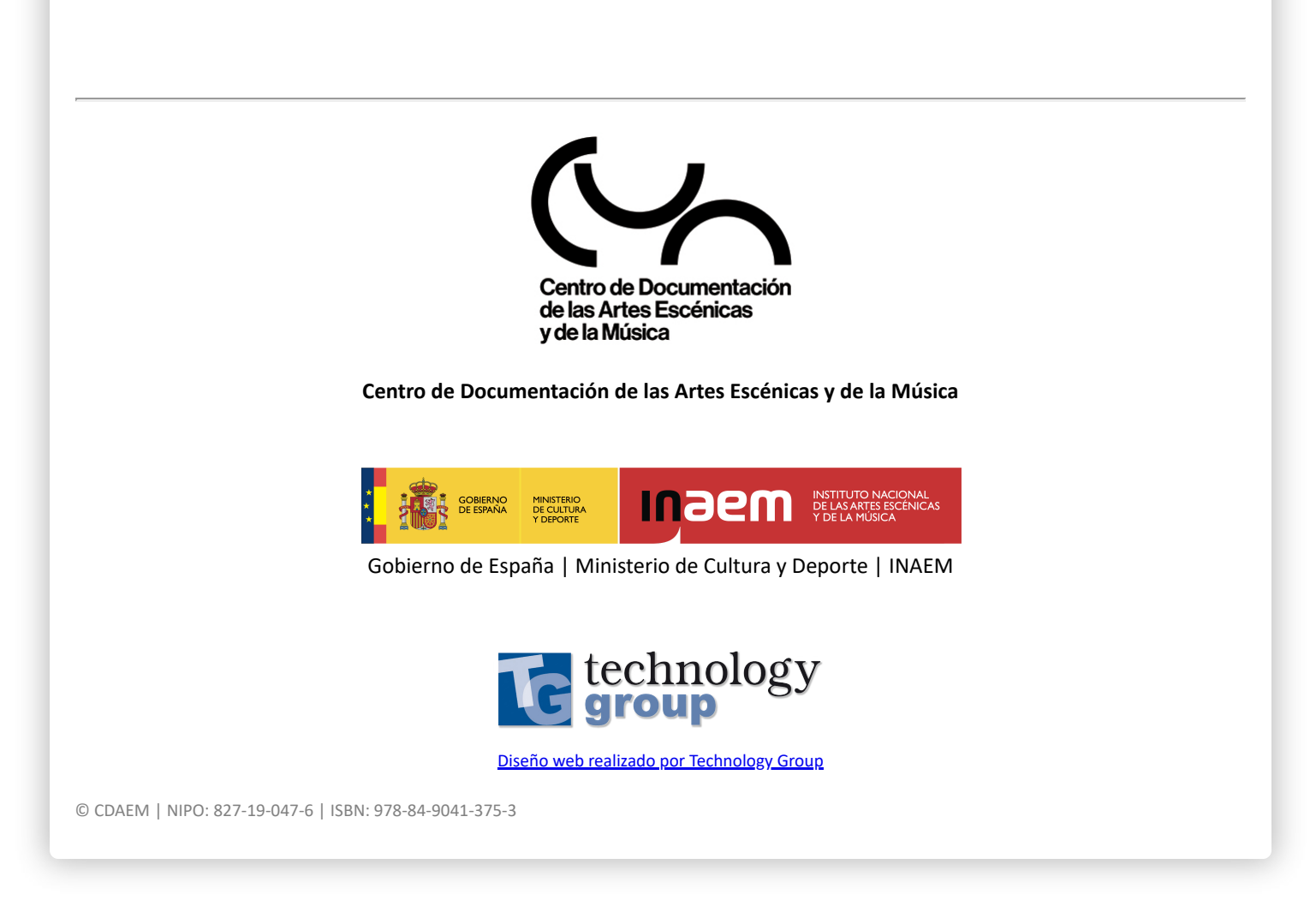